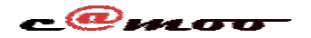

## **Hébergement Web Comment ajouter un nom de domaine externe chez Camoo Sarl**

Si vous avez un nom de domaine acheter ailleur et vous avez un hébergement chez camoo alors ce tutoriel vous concerne. Pour ajouter ce nom de domaine dans votre hébergement chez Camoo la procédure est toute simple: voici les étapes

1- Ouvrez le menu "Nom de domaine externe"

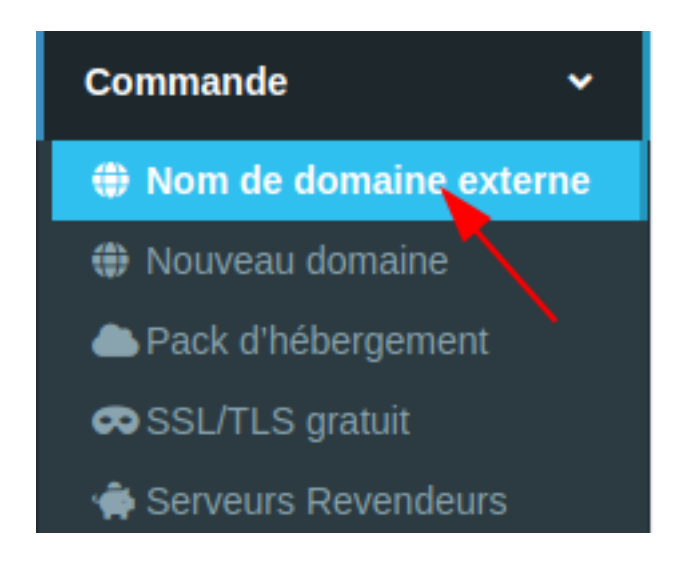

## 2- Entrez votre non de domaine

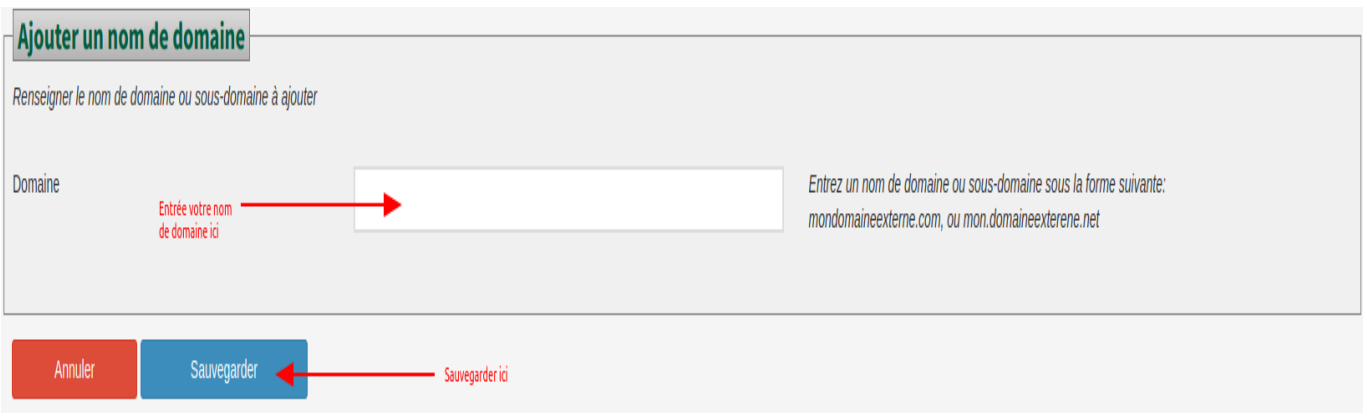

3- Copier les DNS a renseigner chez votre vendeur (du non de domaine)

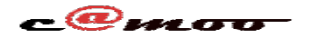

## **Hébergement Web**

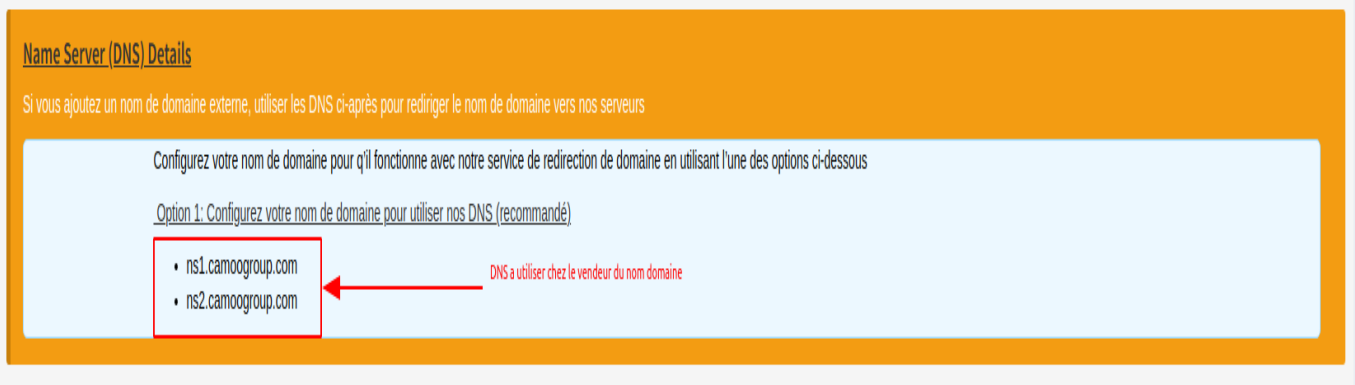

La procedure d'enregistrement des DNS chez le vendeur vous sera fourni par vendeur.

Référence ID de l'article : #1133 Auteur : Camoo Sarl Dernière mise à jour : 2020-07-24 09:58